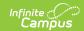

# FRYSC Individual Intervention Rosters (Kentucky)

Last Modified on 03/11/2024 8:44 am CDT

Report Logic | Generating the Extract | Understanding the Report

**PATH:** KY State Reporting > FRYSC Individual Intervention Rosters

Search Term: FRYSC Individual Intervention Rosters

The FRYSC Individual Intervention Rosters extract provides student-level detailed information about the usage of FRYSC individual interventions in a given district.

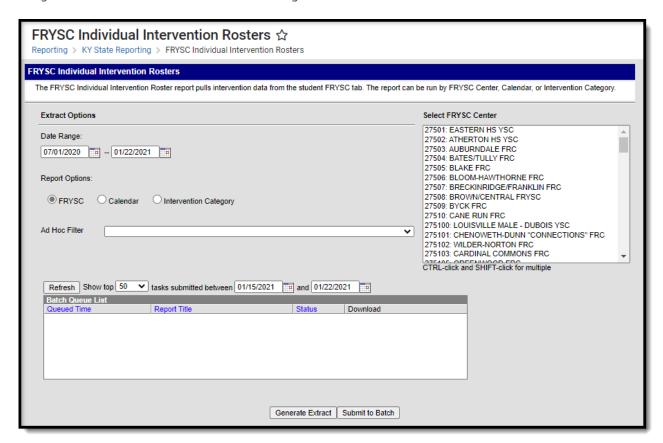

Image 1: FRYSC Individual Intervention Rosters Editor

### **Report Logic**

The following report logic is used:

- Only students who participated in a FRYSC individual intervention within the FRYSC center, calendar, or Intervention Category and Date Range entered on the extract editor are included.
- Reported data is limited to data from FRYSC Centers in calendars for which the user has Calendar Rights to access.

### **Generating the Extract**

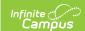

To generate the extract:

- 1. Enter the **Date Range**. Only FRYSC Individual Interventions and Group Programs active within the date range entered are reported.
- 2. Select a Report Option:
  - **FRYSC** Only students with a FRYSC individual intervention in the selected FRYSC center(s) will be included in the report.
  - **Calendar** Only students with a FRYSC individual intervention in the selected calendar(s) will be included in the report.
  - **Intervention Category** Only students with a FRYSC individual intervention in the selected Intervention Categories will be included in the report.
- 3. Select which data is included in the report:
  - 1. Select a FRYSC Center(s) if the FRYSC Report Option is selected
  - 2. Select a Calendar(s) if the Calendar Report Option is selected.
  - 3. Select an Intervention Category if the Intervention Category Report Option is selected.
- 4. Filter data by selecting an **Ad Hoc Filter** (optional).
- 5. Select how the report will be generated:

| Generate<br>Report | The report will generate immediately and display in a new window in the designated format.  |
|--------------------|---------------------------------------------------------------------------------------------|
| Submit to<br>Batch | The report can be scheduled for when it generates and will be sent to the Batch Queue tool. |

### **Understanding the Report**

See the following sections for more information about each part of the FRYSC Individual Intervention Rosters report:

Report Logic | Generating the Extract | Understanding the Report

Reported data is limited to data from FRYSC Centers in calendars for which the user has Calendar Rights to access.

#### **Header Elements**

| JEFFERSON                        | FRYSC Individual Intervention Rosters                 |
|----------------------------------|-------------------------------------------------------|
| ATHERTON HS YSC                  | Intervention Category: Career Development Exploration |
| 18-19 Atherton High              | Date Range: 07/01/2018 - 06/30/2019                   |
| Generated on 08/05/2019 02:42 PM | Page 12 of 80                                         |
|                                  |                                                       |

| Data    | Description | Туре | Campus Database | Campus      |
|---------|-------------|------|-----------------|-------------|
| Element |             |      |                 | Application |

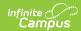

| Data<br>Element          | Description                                                                                                    | Туре  | Campus Database                                      | Campus<br>Application                                                                                |
|--------------------------|----------------------------------------------------------------------------------------------------|-------|------------------------------------------------------|----------------------------------------------------------------------------------------------------|
| County                   | The name of the county associated with the FRYSC data being reported.                                                                                        | Alpha | N/A                                                  | System Administration > Resources > County                                                           |
| FRYSC<br>Center          | The name of the FRYSC Center associated with the data being reported.                                                                                        | Alpha | School. FRYSCServiceCenterCode FRYSCCenter.frYSCName | System Administration > Resources > School > FRYSC Center                                            |
| Calendar<br>Name         | The name of the calendar reporting data on the page being viewed.                                                                                            | Alpha | Calendar.name                                        | N/A                                                                                                  |
| Date<br>Generated        | A timestamp of when the report was generated.                                                                                                    | N/A   | N/A                                                  | N/A                                                                                                  |
| Intervention<br>Category | Displays the name of the Intervention Category associated with the data being reported.                                                                      | Alpha | N/A                                                  | System Administration > Custom > Attribute/Dictionary > FRYSCStatusKY > II - (Intervention Category) |
| Date Range               | The date range of information being included on the report. This date range is determined by the dates entered in the Date Range field on the report editor. | Alpha | N/A                                                  | KY State Reporting > FRYSC Individual Intervention Rosters > Date Range                              |
| Page<br>Number           | Display current page and total pages in the report.                                                                                                    | Alpha | N/A                                                  | N/A                                                                                                  |

## **Report Data**

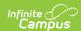

| Intervention Category: Career Development Exploration Intervention Type: Post-secondary Support/Advising |        |                 |       |          |             |            |                   |
|----------------------------------------------------------------------------------------------------|--------|-----------------|-------|----------|-------------|------------|-------------------|
| Student                                                                                                  | Gender | Race/Ethnicity  | Grade | Homeroom | For Student | For Parent | Intervention      |
| Ashley                                                                                                   | F      | Hispanic/Latino | 12    |          | X           | X          | 09/24/18-09/24/18 |
| Beau                                                                                                    | M      | White           | 12    |          | X           | X          | 09/13/18-09/13/18 |
| Aiden                                                                                                    | M      | White           | 12    |          | X           | X          | 09/13/18-09/13/18 |

| Data Element             | Description                                                                                                    | Type                          | Campus Database                       | Campus<br>Application                                                                                                    |
|--------------------------|----------------------------------------------------------------------------------------------------|-------------------------------|---------------------------------------|----------------------------------------------------------------------------------------------------|
| Intervention<br>Category | The name of the Intervention Category associated with the data being reported.                                                                                                    | N/A                           | N/A                                   | System Administration > Custom > Attribute/Dictionary > FRYSCStatusKY > II - (Intervention Category)                            |
| Intervention<br>Type     | The name of the Intervention Type associated with the data being reported. Intervention data is reported in the following order:  1. AT01: 0-5 Days 2. AT02: 6-10 Days Absent 3. AT03: 10+ Days Absent 4. AT04: Tardies 5. AT05: Truancy Diversion Program 6. AT06: Other Attendance Intervention | N/A                           | N/A                                   | System Administration > Custom > Attribute/Dictionary > FRYSCStatusKY > II - (Intervention Category) > Code within the category |
| Student                  | The name of student enrolled in the specified intervention category/type.                                                                                                    | Alpha,<br>Last, First<br>Name | Student.lastName<br>Student.firstName | Census > People > Demographics > Last Name, First Name                                                                          |
| Gender                   | The gender of the reporting student.                                                                                                    | M or F                        | Student.gender                        | Census > People > Demographics > Gender                                                                                         |

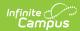

| Data Element   | Description                                                                                                    | Туре               | Campus Database       | Campus<br>Application                                                         |
|----------------|----------------------------------------------------------------------------------------------------|--------------------|-----------------------|-------------------------------------------------------------------------------|
| Race/Ethnicity | Describes the race ethnicity of the reporting student. Values are reported as follows:  • 01 - displays as: Hispanic/Latino  • 02 - displays as: American Indian/Alaskan Native  • 03 - displays as: Asian  • 04 - displays as: Black or African American  • 05 - displays as: Native Hawaiian or Other Pacific Islander  • 06 - displays as: White  • 07 - displays as: Two or more races | Alpha              | Student.raceEthnicity | Census > Race<br>Ethnicity > State<br>Race Ethnicity                          |
| Grade          | The student's state grade level. Logic reports the student's state grade level value from the intervention detail record.                                                                                                    | Alpha, 2<br>digits | N/A                   | Student Information > General > FRYSC > Individual Intervention > *Enrollment |
| Homeroom       | The name of the student's homeroom teacher. Logic reports the last name of the Primary Teacher for sections associated for courses marked as 'Homeroom',                                                                                                    | N/A                | Courseinfo.homeroom   | Course ><br>Homeroom                                                          |

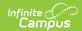

| Data Element                | Description                                                                                                    | Туре                                        | Campus Database                       | Campus<br>Application                                                                                   |
|-----------------------------|----------------------------------------------------------------------------------------------------|---------------------------------------------|---------------------------------------|----------------------------------------------------------------------------------------------------|
| Intervention is for Student | Indicates if the intervention is/was for the student. If true, an X is displayed.                                                               | N/A                                         | FRYSCStatusKY. interventionForStudent | Student Information > General > FRYSC > Individual Intervention > Intervention is for: Student checkbox |
| Intervention is for Parent  | Indicates if the intervention is/was for the student's parent(s). If true, an X is displayed.                                                   | N/A                                         | FRYSCStatusKY. interventionForParent  | Student Information > General > FRYSC > Individual Intervention > Intervention is for: Parent checkbox  |
| Intervention                | Reports when the individual intervention occurred. Logic reports the date as the date range between the start and end date of the intervention. | Date<br>field,<br>mm/dd/yy<br>-<br>mm/dd/yy | N/A                                   | Student Information > General > FRYSC > Individual Intervention > Start Date, End Date                  |

# **Individual Intervention Aggregate Totals**

| Individual Intervention Aggregate Totals |                       |                           |                      |  |
|------------------------------------------|-----------------------|---------------------------|----------------------|--|
| Duplicated Students                      | Unduplicated Students | <b>Duplicated Parents</b> | Unduplicated Parents |  |
| 3                                        | 3                     | 3                         | 3                    |  |

| Data Element Description | Туре | Campus Database | Campus<br>Application |
|--------------------------|------|-----------------|-----------------------|
|--------------------------|------|-----------------|-----------------------|

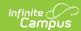

| Data Element             | Description                                                                                                    | Type            | Campus Database                        | Campus<br>Application                                           |
|--------------------------|----------------------------------------------------------------------------------------------------|-----------------|----------------------------------------|-----------------------------------------------------------------|
| Duplicated<br>Students   | Reports a count of all active individual intervention records for the specified category/type in the specified period. Logic is as follows:  • Individual Intervention must be active during the time period specified in the extract editor  • Individual Intervention must be of the specified type.  • "Intervention is for: Students" must be selected  • Count once for each intervention record (a student may be counted more than once if they have more than one intervention record). | Whole<br>Number | FRYSCGroupProgramKY. programForStudent | Student Information > General > FRYSC > Individual Intervention |
| Unduplicated<br>Students | Reports a count of all students who have at least one active individual intervention in the specified category/type for the specified period. Logic is as follows:  • Individual Intervention must be active during the time period specified in the extract editor.  • Individual Intervention must be of the specified type.  • "Intervention is for: Students" must be selected  • Students only count once regardless of how many interventions they may have.                              | Whole<br>Number | FRYSCStatusKY. interventionForStudent  | Student Information > General > FRYSC > Individual Intervention |

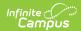

| Data Element         | Description                                                                                                    | Туре            | Campus Database                      | Campus<br>Application                                                                         |
|----------------------|----------------------------------------------------------------------------------------------------|-----------------|--------------------------------------|-----------------------------------------------------------------------------------------------|
| Duplicated Parents   | Reports a count of all active individual intervention records in the specified category/type for the specified period where Intervention was for the Parent. Logic is as follows:  • Individual Intervention must be active during the time period specified in the extract editor.  • Individual Intervention must be of the specified type.  • "Intervention is for: Parent" is selected.  • Count once for each intervention record (a student may be counted more than once if they have more than one intervention record). | Whole<br>Number | FRYSCStatusKY. interventionForParent | Student Information > General > FRYSC > Individual Intervention > Intervention is for: Parent |
| Unduplicated Parents | Reports a count of all students who have at least one active individual intervention in the specified category/type for the specified period where Intervention was for the Parent. Logic is as follows:  • Individual Intervention must be active during the time period specified in the extract editor.  • Individual Intervention must be of the specified type.  • "Intervention is for: Parent" is selected.  • Students only count once regardless of how many interventions they may have.                               | Whole<br>Number | FRYSCStatusKY. interventionForParent | Student Information > General > FRYSC > Individual Intervention > Intervention is for: Parent |